VTL 3.1/ARE 800 2608

AERAULIQUE<br>THERMIQUE

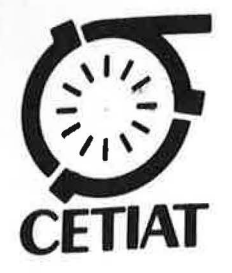

 $5730$ 

 $\cdot$ 

## SOCIETE FRANCAISE DES THERMICIENS

JOURNEE D'ETUDE DU 29 MARS 1990 sur la MODELISATION EN ELECTROTHERMIE

Siamak AREFI

**NTO 90287 Mars 1990** 

Centre Technique des Industries Aérauliques et Thermiques<br>
ORSAY - Plateau du Moulon, Adresse postale : B.P. 73, 91402 ORSAY Cedex<br>
Tél. (33) -1- 69 41 18 64 - Télex 600 871 F - FAX (33) -1- 6019 1280

#### SOCIETE FRANCAISE DES THERMICIENS

# JOURNEE D'ETUDE DU 29 MARS 1990 sur la MODELISATION EN ELECTROTHERMIE

-:-:-:-:-

#### Logiciel FLFUENT : Possibilités et exemples d'application

## Par Siamak AREFI CENTRE TECHNIQUE DES INDUSTRIES AERAULIQUES ET THERMIQUES (CETIAT) Plateau du Moulon 91400 ORSAY

Résumé <sup>\*</sup>

#### Les logiciels FLUENT et FLUENT BFC

La famille fluent de codes de modélisation de la dynamique des fluides est installée sur une station de travail SUN4/110. Elle comprend le logiciel FLUENT version 2.99 et le logiciel FLUENT /BFC.

Une confrontation entre le calcul et la mesure concernant un jet d'air plan a permis d'étudier l'influence de l'intensité initiale de turbulence et de comparer les profils de vitesses obtenus.

Une évaluation de fonctionnement numérique de FLUENT, sur le problème de la diffusion aéraulique, a mis en évidence le rôle du maillage.

La détermination des champs aérauliques, aéro-thermiques et thermiques dans quelques dispositifs industriels ont permis d'obtenir des résultats, difficilement accessibles par la mesure.

.../ ...

Ŷ.

#### INTRODUCTION

FLUENT développé par la société Creare (New Hampshire. Etats-Unis) est actuellement distribué en Europe par la société Flow Simulation (Sheffield, Angleterre).

Toutefois les sociétés désirant mettre en oeuvre des simulations de ce type doivent être conscientes que l'utilisation de tels logiciels nécessite de disposer de bonnes connaissances en mécanique des fluides et de notions en techniques numériques.

Un programme de développement équivalent à 15 années de travail, la société Creare a mis au point un logiciel général accessible à des utilisateurs non spécialistes des problèmes numériques.

La prédiction des écoulements des fluides et des transferts thermiques, comme celle de tous les phénomènes physiques, peut être obtenue soit par des investigations expérimentales en grandeur réelle ou en similitude, soit par simulations numériques à partir de modèles mathématiques. Les informations les plus fiables sont obtenues par les mesures sur site, toutefois Jes experimentations ne sont pas toujours possibles en raison des difficultés et des coûts de mise en oeuvre.

#### Simulation numérique

FLUENT est un logiciel de simulation des écoulements subsoniques à frontière fixe qui resoud les equations de conservation de la masse, de la quantite de mouvement, de l'énergie et de mélange pour les écoulements laminaires et turbulents. Deux modèles de représentation de la turbulence sont disponibles dans FLUENT : le modèle K-É développé par le professeur Brian Spalding à partir de 1972 à l'Imperial College et un modèle de contraintes algébriques.

### Possibilités en simulation

## FLUENT modélise les écoulements :

- stationnaires ou non
- laminaires;  $\rightarrow$
- turbulents pour !es fluides newtoniens ;
- avec transferts thermiques couplés ou non (conduction-convection) ;
- avec réactions chimiqus dont la combustion ;
- avec une seconde phase dispersée (particules ou gouttelettes).

### Caractéristiques de FLUENT

#### Les mailleurs

La première phase lors de la simulation numérique d'un phénomène représenté par des équations aux dérivées partielles est la discrétisation de ces équations donc le maillage du domaine à étudier. FLUENT dispose des trois mailleurs ci-dessous : un mailleur cartésien et un mailleur polaire sont disponibles en version de base et un mailleur plus élaboré permettant d'étudier des domaines de géométrie plus compliquée comme par exemple le cas de l'échangeur représenté ci-dessous.

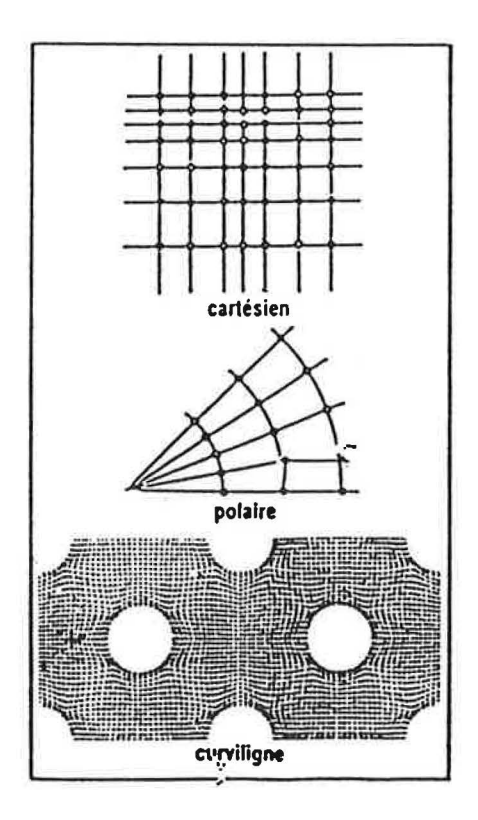

#### Présentation des résultats

Une série d'utilitaires de tracé 2D ou 3D couleur permet d'interpréter les résultats de calcul. 11 est ainsi possible de visualiser :

4

÷

- les vecteurs vitesse ;  $\overline{\phantom{0}}$
- les lignes de courant ;
- des profils ;  $\overline{a}$
- des contours ; ÷,
- des trajectoires de particules.

Les contours ou les profils peuvent représenter :

- Jes composantes de la vitesse (u, v, w) ;  $\equiv$
- la pression ;  $\sim$
- l'énergie cinétique de turbulence ;  $\sim$
- la création de la turbulence;  $\sim$
- la dissipation de la turbulence;
- la densité.

#### Confrontation calcul-mesure : jet d'air

Nous présentons quelques résultats de confrontation calcul : FLUENT version PC -Mesure : anémométrie à fil chaud sur un jet d'air

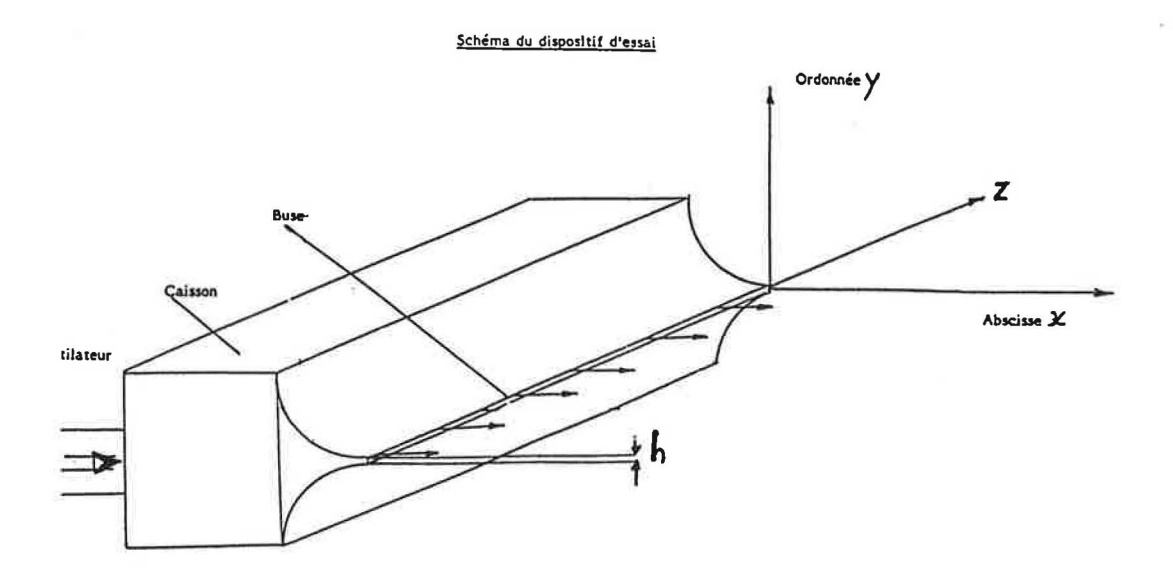

### **CONFRONTATION CALCUL-MESURE**

Comparaison des profils de vitesse selon l'axe y pour une intensité de turbulence initiale : I =  $8,4\%$  aux différentes positions de l'axe du jet x (Fig. 1 à Fig. 4).

Comparaison des vitesses axiales situées sur l'axe x pour I =  $8,4\%$  (Fig. 5).

Conclusion : on constate que dans la zone de turbulence pleinement développée :

- l'écoulement ne dépend plus des conditions initiales ;
- les profils de vitesses obtenus par le calcul se superposent à ceux de l'expérience;
- les résultats du calcul et de la mesure ne s'accordent pas au voisinage de la sortie du jet.

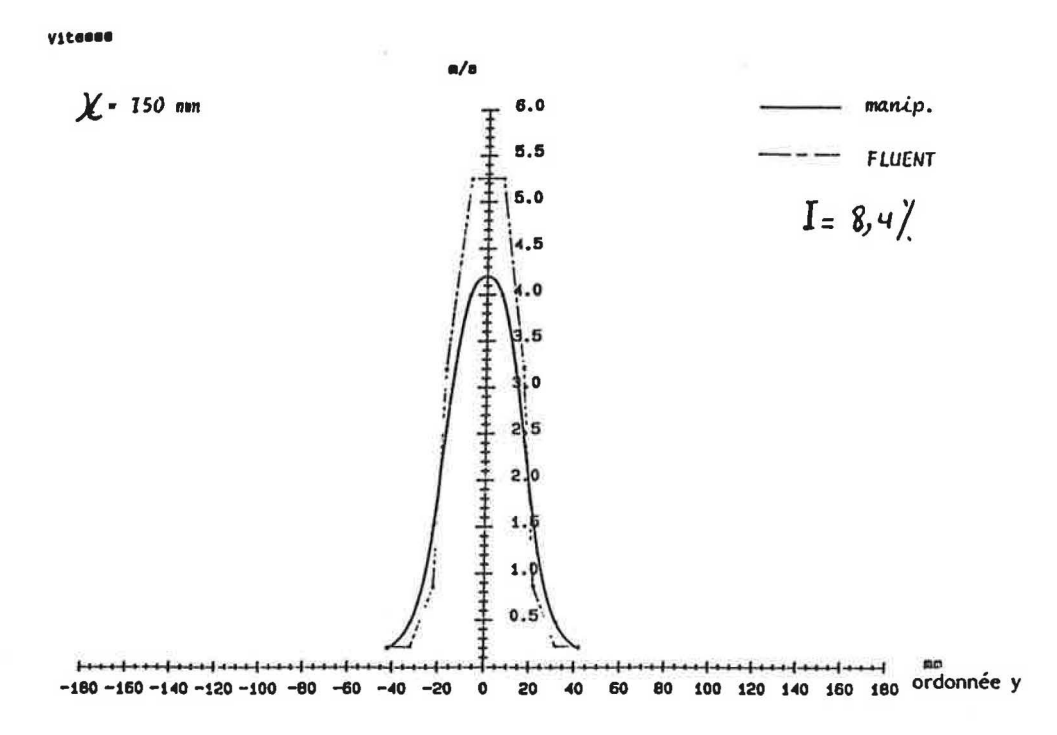

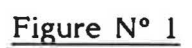

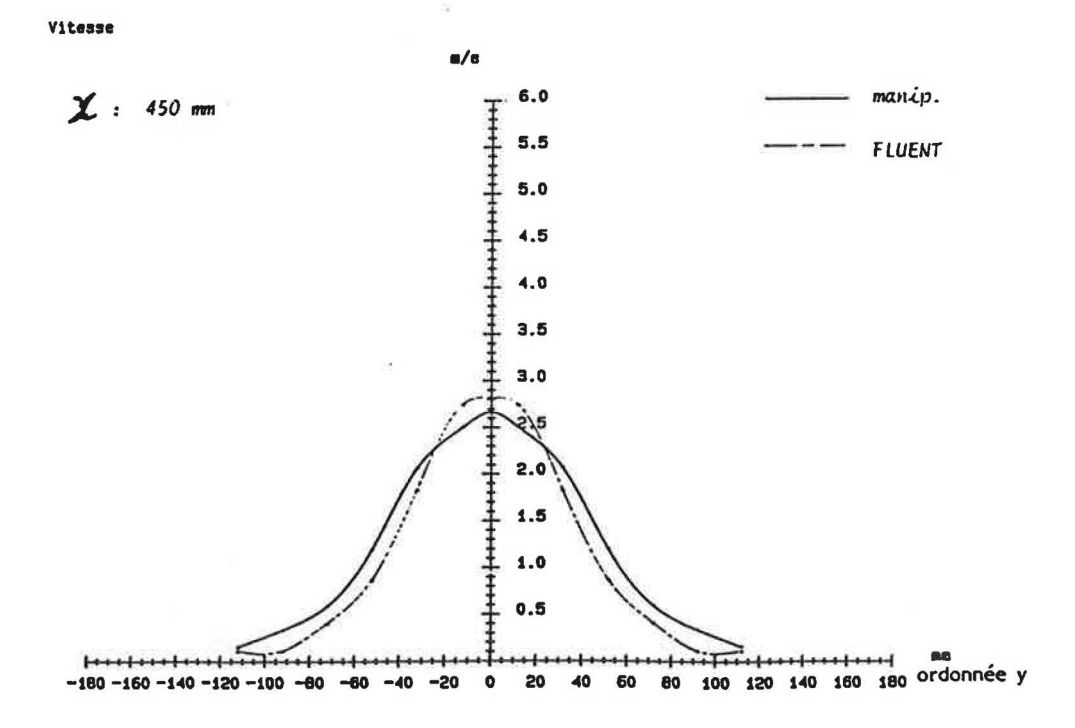

Figure N° 2

6

 $\mathfrak{g}$ 

![](_page_7_Figure_0.jpeg)

![](_page_7_Figure_1.jpeg)

 $\overline{7}$ 

## RAPPORT DES VITESSES AXIALES X AU CENTRE (Y = 0) SUR LA VITESSE INITIALE

![](_page_8_Figure_1.jpeg)

## Figure N° 5

 $\pmb{8}$ 

 $\ddot{\phantom{a}}$ 

### FONCTIONNEMENT NUMERIQUE

![](_page_9_Figure_1.jpeg)

Titre : Rôle du maillage sur le fonctionnement numérique de FLUENT : calcul de diffusion d'air dans une pièce

Maillage carré

![](_page_9_Picture_4.jpeg)

Maillage rectangulaire Allongement =  $\frac{dy}{dx} = 5$ 

![](_page_10_Figure_1.jpeg)

Titre: Comportement thermique d'un alliage dans un four

Champ thermique dans un four avec obstacle

![](_page_10_Picture_4.jpeg)

Four sans obstacle

Champ thermique dans un four sans obstacle

But : Calcul en régime stationnaire et instationnaire en présence et en absence d'obstacle

## EXEMPLE D'APPLICATION

![](_page_11_Figure_1.jpeg)

![](_page_11_Picture_2.jpeg)

Angle d'ouverture = 15 degrés Présentation des lignes de courant

![](_page_11_Picture_4.jpeg)

Angle d'ouverture = 30 degrés Présentation des lignes de courant

![](_page_12_Picture_0.jpeg)

Angle d'ouverture = 15 degrés Présentation des iso-vitesses dans le tunnel